# **A peer-reviewed version of this preprint was published in PeerJ on 4 July 2019.**

[View the peer-reviewed version](https://doi.org/10.7717/peerj.7255) (peerj.com/articles/7255), which is the preferred citable publication unless you specifically need to cite this preprint.

Ahmed M, Lai TH, Kim DR. 2019. colocr: an R package for conducting colocalization analysis on fluorescence microscopy images. PeerJ 7:e7255 <https://doi.org/10.7717/peerj.7255>

# **colocr: An R package for conducting co-localization analysis on fluorescence microscopy images**

**Mahmoud Ahmed** <sup>1</sup> , **Trang Huyen Lai** <sup>1</sup> , **Deok Ryong Kim** Corresp. <sup>1</sup>

1 Department of Biochemistry and Convergence Medical Sciences, Institute of Health Sciences, Gyeongsang National University School of Medicine, JinJu, GyeongNam, Republic of Korea

Corresponding Author: Deok Ryong Kim Email address: drkim@gnu.ac.kr

Background The co-localization analysis of fluorescence microscopy images is a widely used tech- nique in biological research. It is often used to determine the co-distribution of two proteins inside the cell, suggesting that these two proteins could be functionally or physically associated. The limiting step in conducting microscopy image analysis in a graphical interface tool is the selection of the regions of interest for the co-localization of two proteins.

Implementation This package provides a simple straight forward workflow for loading fluorescence images, choosing regions of interest and calculating co-localization statistics. Included in the package is a shiny app that can be invoked locally to select the regions of interest where two proteins are interactively co-localized.

Availability colocr is available on the comprehensive R archive network, and the source code is available on GitHub as part of the ROpenSci collection, https://github.com/ropensci/colocr. Keywords: R package, co-localization, image-analysis, fluorescence microscopy, statistics

- **colocr: An R package for conducting co-localization analysis on fluorescence microscopy images**
- **Mahmoud Ahmed, Trang Huyen Lai, and Deok Ryong Kim**
- **Department of Biochemistry and Convergence Medical Sciences and Institute of Health**
- **Sciences, Gyeongsang National University School of Medicine, Jinju, Republic of Korea 527-27**
- 
- Corresponding author:
- Deok Ryong Kim
- Email address: drkim@gnu.ac.kr

# **ABSTRACT**

- **Background** The co-localization analysis of fluorescence microscopy images is a widely used tech-
- nique in biological research. It is often used to determine the co-distribution of two proteins inside the
- cell, suggesting that these two proteins could be functionally or physically associated. The limiting step
- in conducting microscopy image analysis in a graphical interface tool is the selection of the regions of
- interest for the co-localization of two proteins .
- **Implementation** This package provides a simple straight forward workflow for loading fluorescence
- images, choosing regions of interest and calculating co-localization statistics. Included in the package is a
- shiny app that can be invoked locally to select the regions of interest where two proteins are interactively co-localized.
- **Availability** colocr is available on the comprehensive R archive network, and the source code is
- available on GitHub as part of the ROpenSci collection, https://github.com/ropensci/colocr.
- <sup>23</sup> Keywords: R package, co-localization, image-analysis, fluorescence microscopy, statistics

# **INTRODUCTION**

 Biologists use fluorescence microscopy imaging techniques in a variety of applications. Among them, the most widely used applications are the co-localization analysis. It is often used to describe the co-<sup>27</sup> distribution of two proteins that are functionally linked in the cell. The underlying assumption of this technique is that two proteins closely localizing will interact with each other to potentially share some common characteristics in the cell functions. Several studies proposed methods for quantifying the co-localization of the two intracelullar proteins using fluorescence microscopy images. Multiple tools 31 implement these methods with easy to use graphical interfaces such as Fiji- an extension of ImageJ (Schindelin et al., 2012; Schneider et al., 2012). imager and magick are two R packages that can be used for the similar image analysis (Barthelme, 2018; Ooms, 2018). Selecting the regions of interest in a graphical interface is a critical step for these image analyses. Often, this requires manual work by the user, which can be time consuming when processing tens or

 hundreds of images. Also, this analysis would be very hard to reproduce or rerun with minor parameter changes. Other image analysis programmatic tools have a wider functionality and goals beyond simple

- analysis, so non-experienced users might have a hard time to use them.
- <sup>39</sup> Here, we present a simple package called colocr that can be used in R environment (R Core Team, 2017). colocr enables calculating co-localization statistics of two coloring dyes from the high quality
- microscopy images obtained from staining with two different fluorescent probes. The functions in a
- colocr map to the intuitive steps of the co-localization analysis and do not require prior knowledge of
- <sup>43</sup> image analysis or advanced R. The package offers a graphical user interface based on the popular shiny
- 44 applications that can be launched locally or accessed online (Chang et al., 2016).

## <sup>45</sup> **MATERIALS & METHODS**

#### <sup>46</sup> **Data Sources**

- <sup>47</sup> The confocal fluorescence microscopy images presented in this article are from the DU145 prostate cancer
- <sup>48</sup> cell line. In this experiment, the cell line was treated with two primary antibody probes for two proteins
- <sup>49</sup> RKIP and LC3, and subsequently with two secondary antibody probes conjugated by different fluorescent
- <sup>50</sup> dyes (Ahmed et al., 2018). The aim of this experiment is to determine the degree of co-localization of
- $51$  these two proteins in this cell line and to further describe their functional association in autophagy during <sup>52</sup> the tumor progression.
- <sup>53</sup> The DU145 human prostate cancer cells were seeded on cover glasses and cultured in DMEM con-
- $_{54}$  taining 10% fetal bovine serum (FBS) at 37 °C in 5% CO2 humidified atmosphere. For Immunostaining,
- $55$  each sample was simultaneously incubated with both of two primary antibodies (5–20  $\mu$ g/mL each)
- <sup>56</sup> RKIP/PEBP1 (polyclonal rabbit Ab, sc-28837) and LC3/MAP1LC3B (monoclonal mouse antibodies,
- $57$  sc-376404) in 1% BSA in PBST (PBS + 0.1% Tween 20) at 4 °C overnight. Two proteins were visualized
- <sup>58</sup> by staining with two fluorescence-conjugated secondary antibodies (anti-mouse IgGkBP-CFL 594, sc-
- 516178, and anti-rabbit IgG Alexa FLuor 488, A27034) in PBST + 1% BSA for 60 min at 37 °C under
- <sup>60</sup> dark. Nuclei were stained with Hoechst (300 ng/mL in 1% BSA in PBST for 10 min). All images were
- 61 obtained under the confocal microscope Olympus FV 1000 (Olympus Corporation, Tokyo, Japan).

#### <sup>62</sup> **Co-localization Statistics**

- <sup>63</sup> The following is a brief discussion of the theory and interpretations of the different statistics we used
- <sup>64</sup> in this package as measures of cellular co-localization. The article by Dunn et al. (2011) describes the
- <sup>65</sup> formal details of the statistics. For each of the co-localization statistics, we provide a definition, formula,
- <sup>66</sup> range of values, interpretation and the suitable situations where it can be used.

#### <sup>67</sup> *Pearson's correlation coefficient*

- <sup>68</sup> Pearson's correlation coefficient (PCC) is the co-variance of the pixel intensities from the two channels.
- <sup>69</sup> The mean of the intensities is subtracted from each pixel which makes the coefficient independent of the
- <sup>70</sup> background level. The PCC is calculated as follows:

$$
PCC = \frac{\sum_{i} (R_i - \bar{R}) \times (G_i - \bar{G})}{\sqrt{\sum_{i} (R_i - \bar{R})^2 \times \sum_{i} (G_i - \bar{G})^2}}
$$

Where  $R_i$  and the  $G_i$  is the intensities of the red and green channels and the  $\bar{R}$  and  $\bar{G}$  are the average <sup>72</sup> intensities. The values of PCC are between 1 and -1 for perfect correlations in the positive and negative <sup>73</sup> directions respectively and 0 means no correlation. PCC is measures both the occurrence and the

<sup>74</sup> proportionality of the pixel intensity, therefor is expected to use in cases where the two dyes are expected <sup>75</sup> to to co-localize and to scale linearly.

#### <sup>76</sup> *Manders Overlap Coefficient*

- $77$  Manders Overlap Coefficient (MOC) is the fraction of pixels from each channel with values above the
- <sup>78</sup> background. It doesn't require subtraction of the mean. Therefore, the values are always between 0 and 1.
- <sup>79</sup> The MOC is calculated as follows:

$$
MOC = \frac{\sum_{i} (R_i \times G_i)}{\sqrt{\sum_{i} R_i^2 \times \sum_{i} G_i^2}}
$$

 $\mathbb{R}^8$  Where  $R_i$  and the  $G_i$  is the intensities of the red and green channels. MOC is suitable to use in cases 81 where the signal from the two proteins are expected to co-occur but not in proportion to each other.

#### <sup>82</sup> *Testing for statistical significance*

- 83 While colocr doesn't implement any formal statistical tests for significance, it is an important issue to
- <sup>84</sup> mention. One can test the significance of the different in co-localization between two groups (co-localized
- <sup>85</sup> vs uncorrelated probes) using a simple *t*-test. Alternatively, one can compare the observed co-localization
- <sup>86</sup> statistics in one group to a null model generated from the same data. The generation of these null or
- <sup>87</sup> random models proved to be difficult due to auto-correlation in the image pixels and the varying nature of
- 88 the probe interactions.

#### <sup>89</sup> **Data objects & Methods**

- <sup>90</sup> colocr uses an S3 object called cimg from the imager package. All methods take this object as input
- <sup>91</sup> with exception of image load which takes a single argument for the path to the image file. image load
- <sup>92</sup> and roi select returns the same cimg with an additional attribute called label in the latter case. roi show
- 93 and roi check return NULL and four and two plots, respectively. roi test returns a data.frame. Table 1
- 94 summarizes the input and output of each function in the package.

#### **Table 1.** Description of the package functions, inputs and outputs.

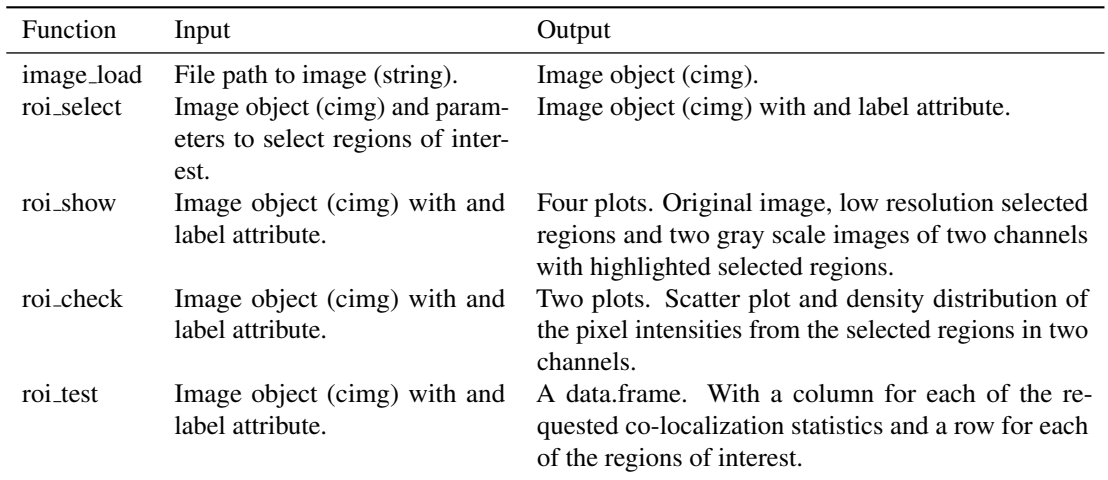

#### <sup>95</sup> **Source Code & Reproducibility**

- <sup>96</sup> The source code for the package is available on GitHub as part of the ROpenSci on-boarding reposi-
- <sup>97</sup> tory https://github.com/ropensci/colocr. The code and the image in this document are
- <sup>98</sup> available on https://github.com/BCMSLab/colocrart. A simplified version of this code is
- <sup>99</sup> presented in the last section of this article. The full version of the code is provided in an additional file 1.

# <sup>100</sup> **RESULTS & DISCUSSION**

- <sup>101</sup> Here, we introduce an example from the published literature where images from the DU145 prostate <sup>102</sup> cancer cell line were stained with dyes for two proteins RKIP/PEBP1 and LC3/MAPLC3B (Ahmed et al.,
- <sup>103</sup> 2018). The aim of this experiment is to determine how much of the two proteins are co-localized or
- <sup>104</sup> co-distributed in the particular cell line (Figure 1).

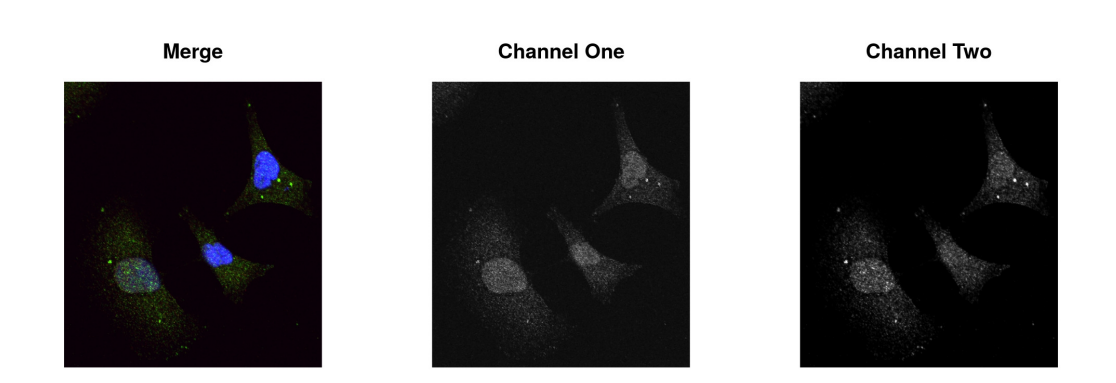

**Figure 1. Merge image and the first and second channels on the gray scale.** Fluorescence microscopy images of the merge (*left*), first (*middle*) and second (*right*) channel in gray scale. DU145 cells were stained using antibodies for RKIP (green) and LC3 (red) as described in Data Sources. Images were obtained under the confocal microscope Olympus FV 1000. Blue represents the Hoechst-stained nuclei.

#### **Selecting Regions of Interest (ROI)**

 The function roi select relies on different algorithms from the imager package. However, using the functions to select the ROIs require no background knowledge in the workings of the algorithms and can be done through trying different parameters and choosing the most appropriate ones. Typically, one wants to select the regions of the image occupied by a cell or a group of cells. However, the package can also select certain areas/structures within the cell if they are distinct enough. The default behaviour is to select the largest contiguous region of the image and add the next (n) largest regions using the n argument. The selection of ROIs is achieved using morphological operations from imager (Barthelme, 2018).

 In brief, we start by selecting the structures in the gray-scale image using the default values of three major operations; threshold, grow (dilation) and shrink (erosion). Thresholding excludes the pixels below a certain value. Grow and shrink test for whether a number of pixel outward and inward, respectively, belong to the structure. The combination of the two operations; fill and clean can include and exclude gaps in the structure, respectively. In our experience, a suitable selection can emerge easily by varying these parameters in a trial and error fashion.

 This function returns a cimg object containing the original input image and an added attribute called label to indicate the selected regions. label is a vector of integers; with 0 for the non-selected areas, 1 for the first, 2 for the second selected regions and so on. The selection process can be assessed visually using roi show. The function outputs four plots; the merge image, the pixel set and each of the two channels with highlighted ROIs (Figure 2).

**Merge** 

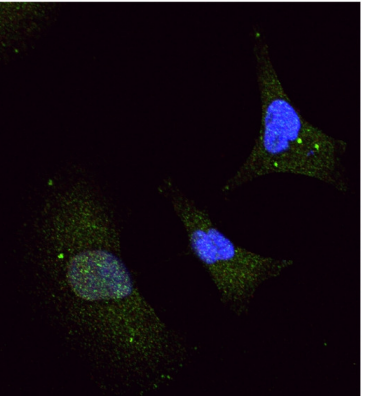

**Channel One** 

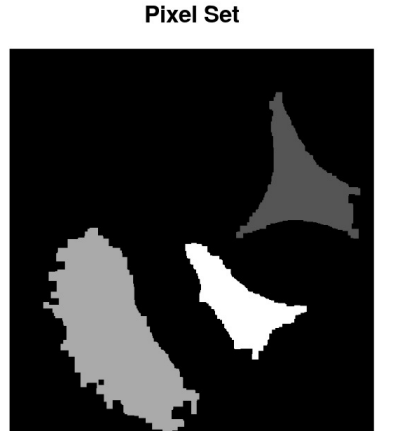

**Channel Two** 

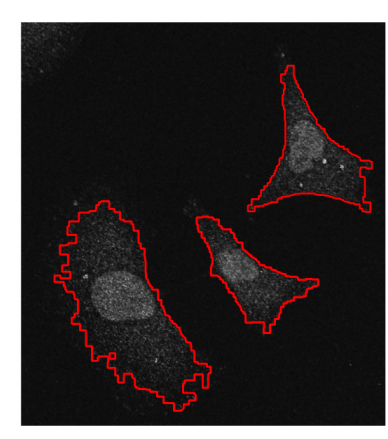

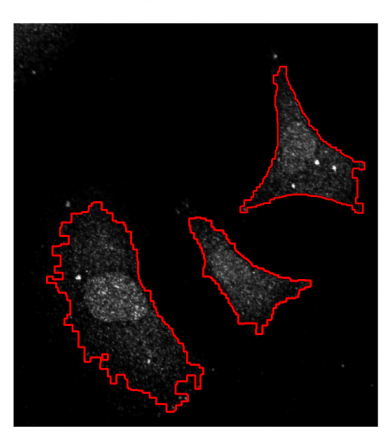

**Figure 2.** Selection of regions of interest. (*top left*) Merge image is the overlap of red, green and blue dyes. (*top right*) Pixel set is a low-resolution image of the selected regions of interest. (*bottom*) Channel one and channel two with highlighted regions of interest (red line).

#### **Quality Assessment of pixel intensities**

Both the co-localization statistics implemented in this package quantify different aspects of the linear trend

between the pixel intensities from the two channels of the image. Therefore, it is useful to visualize this

trend and the distribution of the intensities to make sure whether the analysis is suitable. The expectation

- is that the pixel intensities from the two channels should align with the diagonal in the first graph and
- show nearly overlapped distributions in the second with the similar pattern of pixel values (Figure 3).

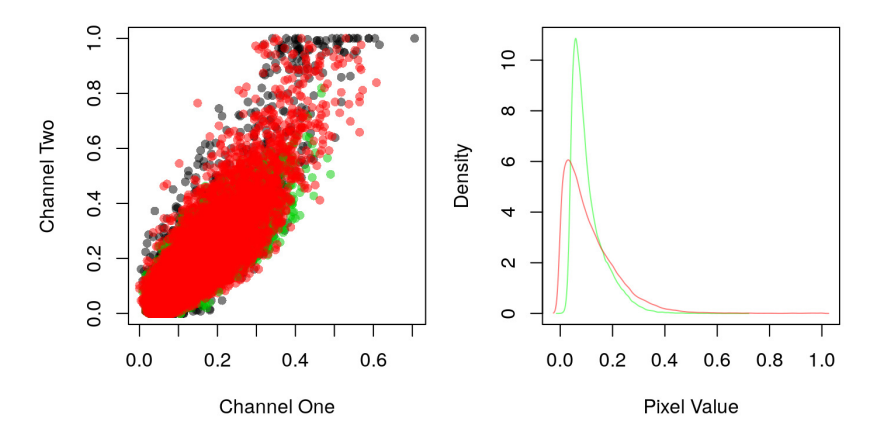

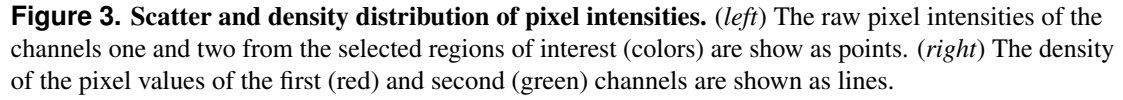

#### **Calculating co-localization statistics**

- The two different statistics implemented in this package are the PCC and MOC. We described the rational
- and the formulation of those statistics elsewhere. Invoking the test is a one function call on the selected
- regions of interest. roi test returns a data.frame with a column for each of the desired statistics and a row
- for each of the selected regions (n) (Table 2).

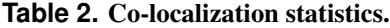

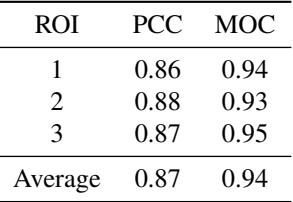

#### **Other features**

#### *Processing a collection of images*

 To process a collection of images at once, the input for the functions should be lists of the original object type. Other parameter arguments can be single values that apply to all images or as lists of the same length with specific values for each image. Similarly, the output of image load, roi select and roi test

 would be a list of the original output object type. For roi show and roi check, the output is the same set of plots for each image.

### *Graphic user interface (shiny application)*

 Arguably, selecting the regions of interest is the most time-consuming step in this analysis. Usually, one has to select the regions by hand when using image analysis software such as imageJ. This package

only semi-automates this step, but still relies on the user's judgment on which parameters to use and

- whether the selected ROIs are appropriate. To simplify this step, the package provides a simple shiny
- app to learn these parameters interactively and use it in the rest of the workflow. This app can be invoked locally from within an R session or accessed online at the following address https://mahshaaban.
- shinyapps.io/colocr\_app2/.

#### **Typical colocr workflow**

- A typical colocr workflow starts by loading the merge images in an R session using image load. Then
- selecting the regions of interest using roi select. Finally, calculating the desired co-localization statistics
- using roi test. Optionally, roi show highlights the selected regions on the images and roi check visualizes
- the scatter and the density distributions of the pixel intensities. Figure 4 depicts the steps and the functions
- of the typical workflow.

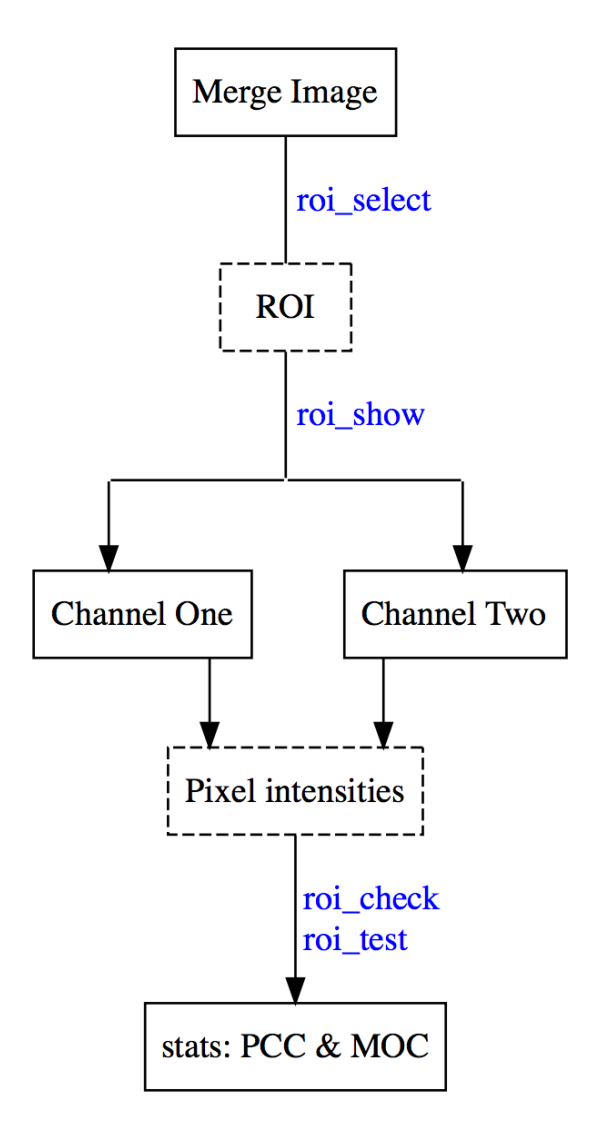

**Figure 4.** Work flow of the co-localization analysis in the colocr package. The diagram depicts a typical workflow for using colocr. This includes loading the merged image, selecting the regions, extracting the pixel intensities and calculating the co-localization statistics. The labels in blue are the specific functions in colocr to perform each step of the workflow.

#### **Other image processing packages in R**

The three main image processing packages available in R are imager, magick and EBImge (Barthelme,

- 2018; Ooms, 2018; Pau et al., 2010). imager wraps the CImg and magick wraps the Magick++ C++
- libraries, respectively (Tschumperle, 2018; Bob Friesenhahn, 2018). Both packages and their underlying
- libraries contain wide functionality for image processing and analysis. colocr uses some of imager and
- magick functionality to simplify the co-localization analysis of microscopy images. In colocr, only a few
- high-level functions that map directly to the steps of the co-localization analysis without having to worry
- about much of the details of the data structures or the specifics of the applied morphological operations.

**Reproducing figures and table in this document**

In this section, we simplified a version of the code used to produce this document. Briefly, we load the

required R libraries, construct a path to the image file (example image) and apply a typical workflow to

- calculate the co-localization statistics.
- First, we start by loading the two libraries imager and colocr.

```
169 library(imager)
170 library(colocr)
```
171 The example image used throughout the document is from DU145 cell line stained for RKIP and LC3 in the first and second channel, respectively. The image is included in the package and can be accessed using system.file.

```
174 # get image path
175 fl <- system.file('extdata', 'Image0003_.jpg', package = 'colocr')
```
We load the image using image load and show it along with the two channels (Figure 1).

```
177 # load images and channels
178 img <- image_load(fl)
179 img1 <- channel(img, 1)
180 img2 <- channel(img, 2)
181 par(mfrow = c(1, 3), mar = c(1, 1, 3, 1))
182 plot(img, axes = FALSE, main = 'Merge')
183 plot(img1, axes = FALSE, main = 'Channel One')
184 plot(img2, axes = FALSE, main = 'Channel Two')
```
 Typically, one would use the roi select to choose the regions of interest as a first step in the analysis workflow. roi show highlights the selected regions (Figure 2).

```
187 par(mfrow = c(2,2), mar = c(1, 1, 3, 1))
188 img %>%
189 roi_select(threshold = 90,
190 shrink = 10,
191 = 10,
192 clean = 10.
193 n = 3) 8 > 8194 roi_show()
```
195 Next, roi check shows the scatter and the density distribution of pixel intensities from the selected regions of interest (Figure 3).

```
197 par(mfrow = c(1,2), mar = c(4, 4, 1, 1))
198 img %>%
199 roi_select(threshold = 90,
200 shrink = 10,
201 fill = 10,
202 clean = 10,
203 n = 3) \frac{6}{5} > \frac{6}{5}204 roi_check()
205 Finally, roi test calculates the co-localization statistics (Table 2).
```

```
206 img %>%
207 roi_select(threshold = 90,
208 shrink = 10,
209 fill = 10,
210 clean = 10,
211 n = 3) 8 > 8212 roi_test(type = 'both')
```
# **CONCLUSION**

- colocr implements a simple workflow for the co-localization analysis of fluorescence microscopy images.
- The package provide functions for selecting regions of interest, extracting the pixel intensities and
- calculating the co-localization statistics.

### **ACKNOWLEDGMENTS**

- We thank all lab members for the critical discussion during developing this R package. We thank the
- ROpenSci team for reviewing the source code and hosting the package on their repository.

## **ADDITIONAL FILES**

Additional file 1 — script.R (Script for generating the figures and tables in the manuscript.)

# **ADDITIONAL INFORMATION AND DECLARATIONS**

#### **Competing Interests**

The authors declare there are no competing interests.

#### **Author Contributions**

- Mahmoud Ahmed Conceived and developed the R package. Prepared the manuscript. Trang Huyen Lai
- Prepared the microscopy images and contributed to writing the manuscript. Deok Ryong Kim Supervised
- the project and contributed to writing the manuscript.

#### **Data Availability**

- The source code of the R package is available at https://github.com/ropensci/colocr. The
- images presented in the manuscript is available at https://github.com/BCMSLab/colocrart.

#### **Funding**

- This study was supported by the Basic Research Program through the National Research Foundation of
- Korea (NRF) by the Ministry of Education Science and Technology (2018R1D1A1B07043715) and the
- 235 Ministry of Science, ICT and Future Planning (NRF2015R1A5A2008833).

### **REFERENCES**

- Ahmed, M., Lai, T., Zada, S., Hwang, J., Pham, T., Yun, M., and Kim, D. (2018). Functional Linkage of RKIP to the Epithelial to Mesenchymal Transition and Autophagy during the Development of Prostate
- Cancer. *Cancers*, 10(8):273.
- Barthelme, S. (2018). imager: Image Processing Library Based on 'CImg'.
- Bob Friesenhahn (2018). Magick++ API is the object-oriented C++ API to the ImageMagick image-
- processing library.
- Chang, W., Cheng, J., Allaire, J., Xie, Y., and McPherson, J. (2016). shiny: Web Application Framework for R.
- Dunn, K. W., Kamocka, M. M., and McDonald, J. H. (2011). A practical guide to evaluating colocalization in biological microscopy. *AJP: Cell Physiology*, 300(4):C723–C742.
- Ooms, J. (2018). magick: Advanced Graphics and Image-Processing in R.
- Pau, G., Fuchs, F., Sklyar, O., Boutros, M., and Huber, W. (2010). EBImage-an R package for image
- processing with applications to cellular phenotypes. *Bioinformatics*.
- R Core Team (2017). R: A Language and Environment for Statistical Computing.
- Schindelin, J., Arganda-Carreras, I., Frise, E., Kaynig, V., Longair, M., Pietzsch, T., Preibisch, S., Rueden,
- C., Saalfeld, S., Schmid, B., Tinevez, J. Y., White, D. J., Hartenstein, V., Eliceiri, K., Tomancak, P., and
- Cardona, A. (2012). Fiji: An open-source platform for biological-image analysis. *Nature Methods*, 9(7):676–682.
- Schneider, C. A., Rasband, W. S., and Eliceiri, K. W. (2012). NIH Image to ImageJ: 25 years of image analysis.
- Tschumperle, D. (2018). The CImg Library.